## **Collect leads with Visit Connect**

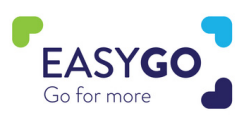

Do you have a GoLeads, GoPlus, or GoPremium package? Then you can use Visit Connect to capture detailed and qualifying leads during the exhibition.

## **How to use Visit Connect?**

- On your smart device, click on the Visit Connect link that you will have received in your stand personnel confirmation email, or in the Visit Connect email sent by the team.
- When you click on the Visit Connect link, you will be sent an authorization code to your email address or phone number, enter this code, and 'accept' the terms and conditions.
- Bookmark the Visit Connect page on your homescreen for easier and quicker access (highly recommended) or continue via the web browser.
- Press the  $" \oplus"$  icon to start collecting leads!
	- Pro Tip: an ADMIN can set up questions via the Visit Connect Portal (Menu -> Questions) to qualify leads.

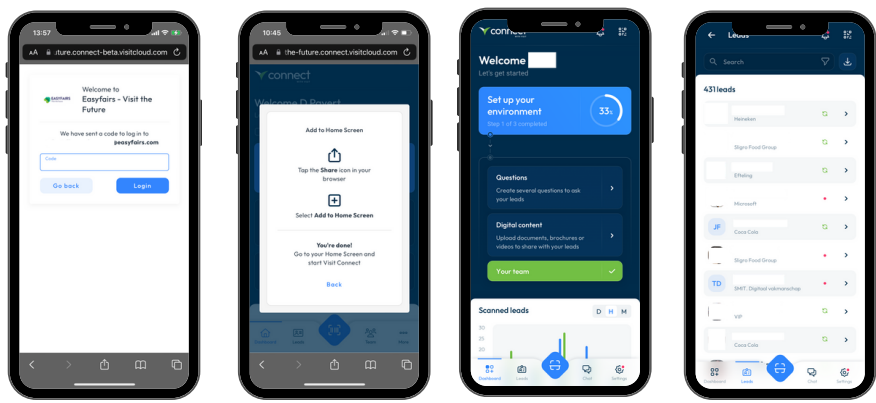

## **Collect Leads**

You can collect a lead by scanning the QR code on the Smart Badge of the visitor. After scanning the QR code, you can answer the pre-set questions, add a note, add a voice memo, and/or add a picture to each lead.

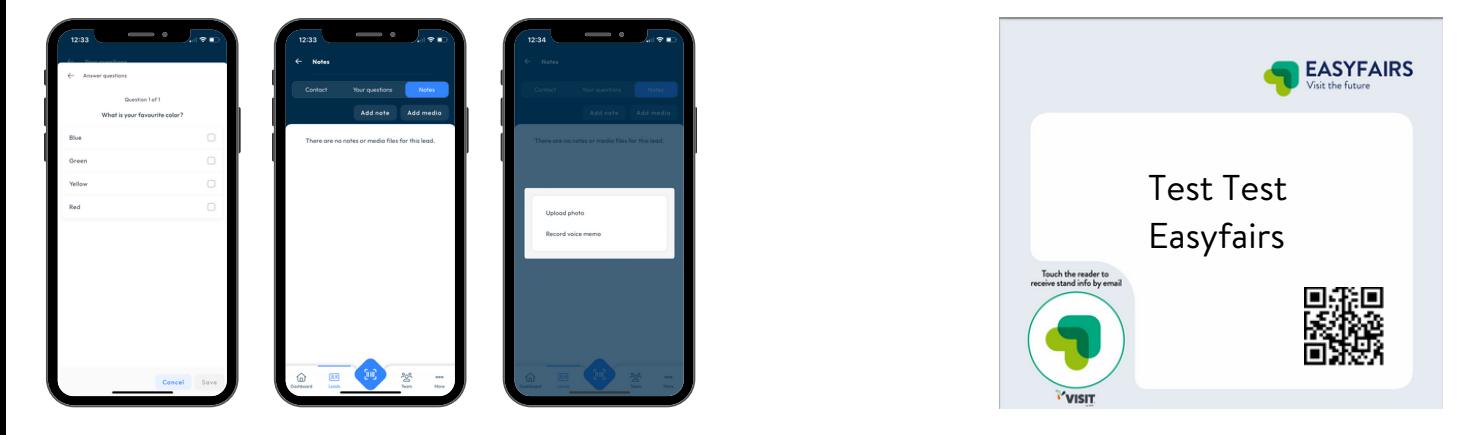

## **Turn your Visitors into Leads!**